## **HOW TO COMPLETE PDF FILES**

### **Using Your Computer**

### **Fill in forms in Acrobat Reader**

You can use the Fill & Sign tools in Acrobat Reader to fill out forms. Save the form to your computer, and then open it directly in Acrobat or Acrobat Reader.

### **Where to find forms**

- 1. Go to **dekcohousing.com**
- 2. Select **Resources**
- 3. Select **Links**
- 4. **Locate and open** the form needed
- 5. **Click on the Save icon** and **save a copy** of the form to your computer.

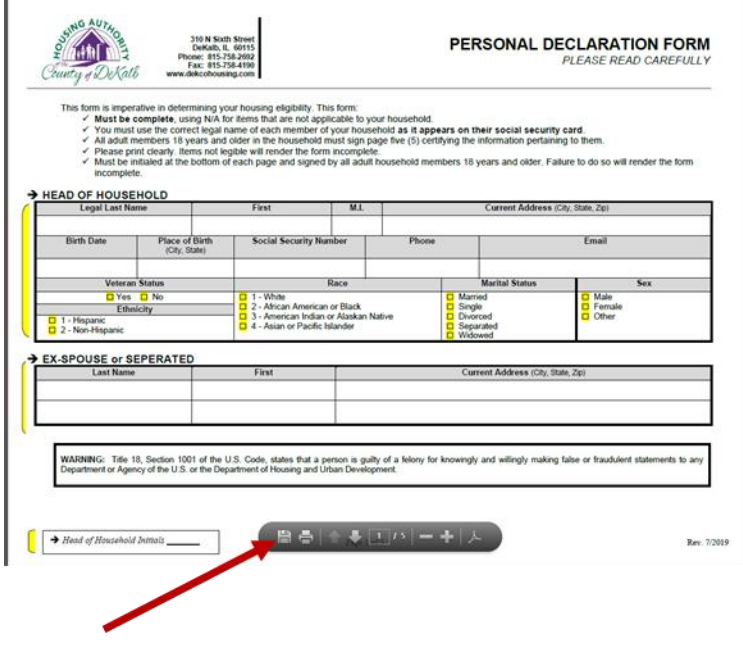

### **Fill out your PDF form**

- 1. **Open** the PDF form in Acrobat or Reader.
- 2. Click the Sign icon  $\alpha$  in the toolbar. Alternatively, you can choose **Tools** > **Fill & Sign** or choose **Fill & Sign** from the right pane.

# **HOW TO COMPLETE PDF FILES**

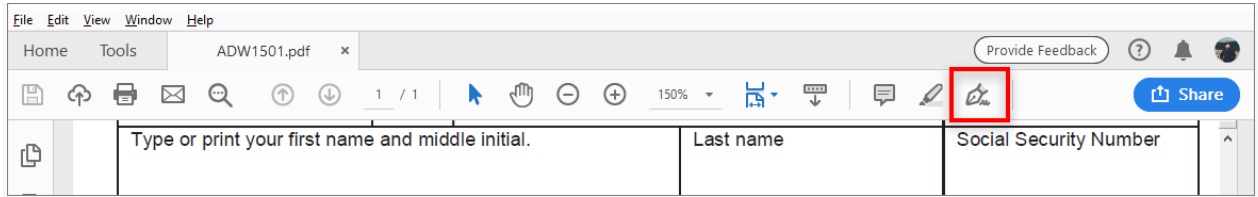

3. The Fill & Sign tool is displayed. Click **Fill and Sign**.

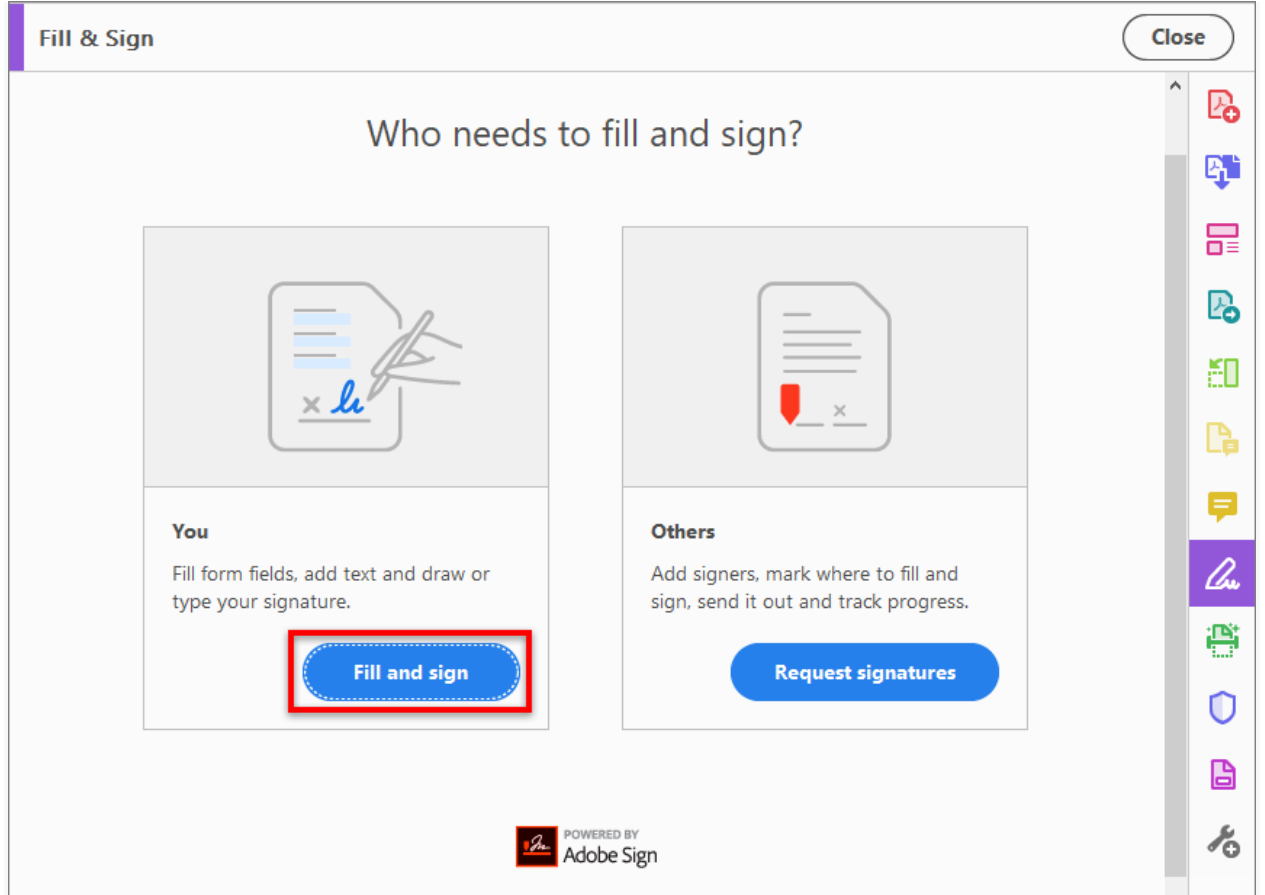

#### **Note:**

If you don't see the **Fill and Sign** option, update your Acrobat. To automatically update from Acrobat, choose **Help > Check for updates**, and then follow the instructions in the Updater window to complete the update process.

- 4. **Save** your changes once you have answered all the questions.
- 5. **Send** your completed form(s) to the appropriate Housing Authority staff.

## **HOW TO COMPLETE PDF FILES**

### **Using Your Smartphone**

1. **Download** the appropriate app based on your phone type.

iPhone

From the App Store, search for and download Adobe Fill and Sign

or

<https://apps.apple.com/app/apple-store/id950099951>

#### Android Phones

[https://play.google.com/store/apps/details?id=com.adobe.fas&referrer=utm\\_source%3DAdobe.com%2](https://play.google.com/store/apps/details?id=com.adobe.fas&referrer=utm_source%3DAdobe.com%2520DC%26utm_medium%3DWeb%26utm_term%3DFill%2520%2526%2520Sign%26utm_content%3DGet%2520App%26utm_campaign%3DFY18) [520DC%26utm\\_medium%3DWeb%26utm\\_term%3DFill%2520%2526%2520Sign%26utm\\_content%3DGe](https://play.google.com/store/apps/details?id=com.adobe.fas&referrer=utm_source%3DAdobe.com%2520DC%26utm_medium%3DWeb%26utm_term%3DFill%2520%2526%2520Sign%26utm_content%3DGet%2520App%26utm_campaign%3DFY18) [t%2520App%26utm\\_campaign%3DFY18](https://play.google.com/store/apps/details?id=com.adobe.fas&referrer=utm_source%3DAdobe.com%2520DC%26utm_medium%3DWeb%26utm_term%3DFill%2520%2526%2520Sign%26utm_content%3DGet%2520App%26utm_campaign%3DFY18)